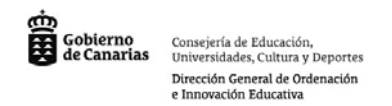

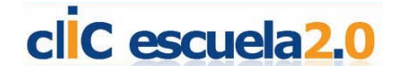

## **Google Earth**:

Google Earth es una potente herramienta que combina imágenes de satélite, mapas, bases de datos con información geográfica, fotos, vídeos e imágenes en 3D para ofrecernos una información detallada y a escala de cualquier lugar del planeta.

A continuación proponemos un minitutorial para conocer mejor la herramienta:

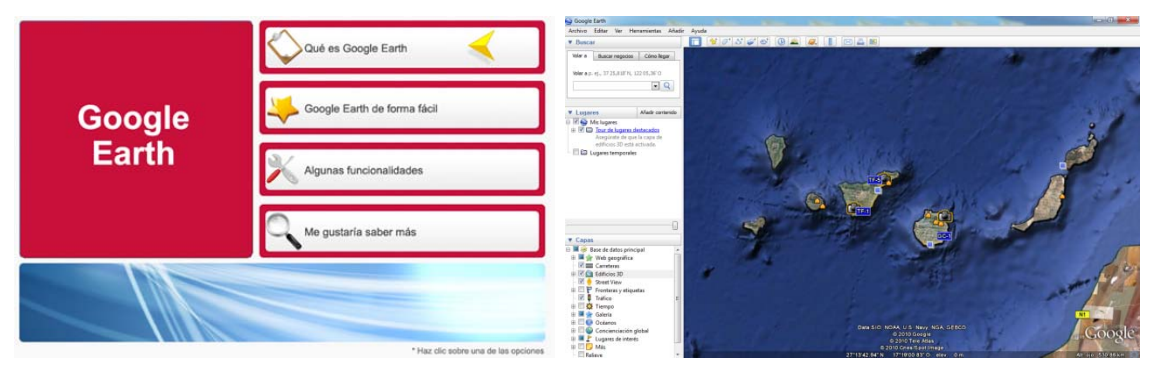

## **Google Maps**:

Google Maps es una magnífica herramienta que nos permite ver la tierra con fotos desde el satélite desde el buscador de Google y sin necesidad de tener nada instalado en nuestro equipo. Visita cualquier rincón del mundo con una precisión increíble.

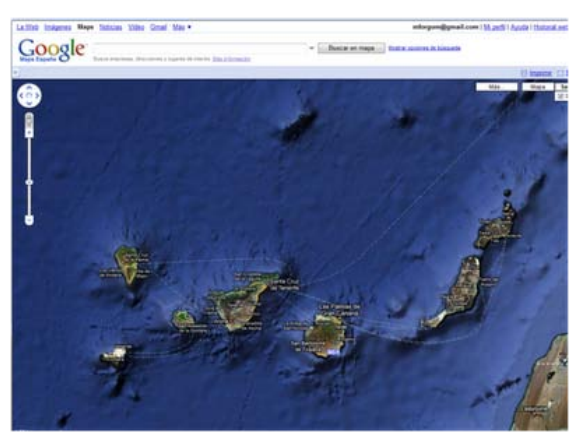

A continuación mostramos un par de ejemplos con el Auditorio de Tenerife y el Alfredo Kraus en Gran Canaria. La herramienta nos facilita un código \*.html que nos permite embeber el mapa en nuestra web, blog o wiki manteniendo la interactividad:

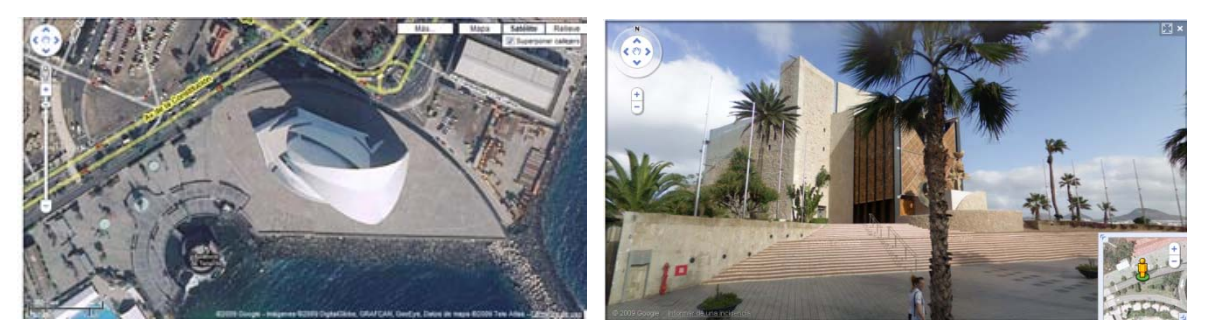

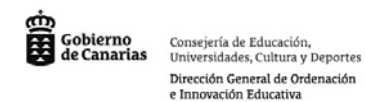

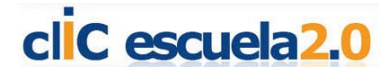

#### **Google Street View:**

Es una característica de [Google Maps](http://es.wikipedia.org/wiki/Google_Maps) y de [Google Earth](http://es.wikipedia.org/wiki/Google_Earth) que proporciona imágenes casi esféricas a nivel de calle (360 grados horizontal, 290 grados vertical), permitiendo a los usuarios ver partes de las ciudades seleccionadas y sus áreas metropolitanas circundantes.

Google Street View muestra fotos tomadas desde las cámaras montadas sobre una flota de automóviles y se muestran sobre las imágenes de fondo previamente tomadas desde satélite que componen los mapas de Google. Actualmente Google utiliza triciclos para recoger imágenes de zonas inaccesibles para vehículos, tales como grandes parques, campus universitarios y centros históricos de las ciudades, cuyas calles son, en su mayor parte, peatonales.

El resultado es sorprendente pues nos permite pasear virtualmente por cualquier calle del mundo simulando la vista real.

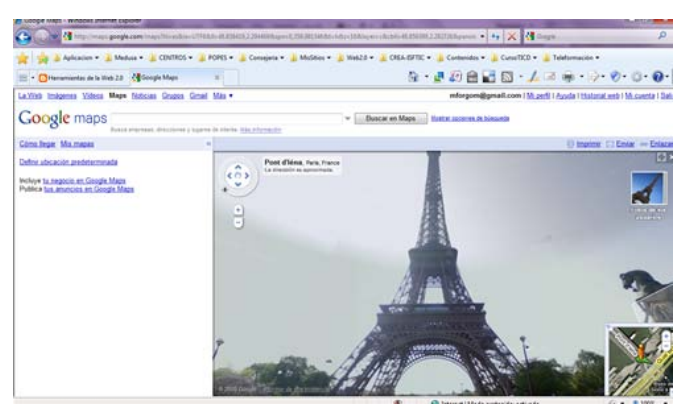

## **EarthQuest**

Actividades basadas en información geográfica y aplicaciones interactivas virtuales [\(Google Maps,](http://maps.google.es/) [Google Earth,](http://earth.google.es/) [Virtual Earth](http://www.microsoft.com/spanish/msdn/latam/windows_live/virtualearth.aspx) [o WorldWind,](http://worldwind.arc.nasa.gov/java/) [IDECAN\)](http://www.idecan.grafcan.es/idecan/).

Las geointeracciones definen situaciones de aprendizaje estructuradas, que implican tareas de búsqueda, selección, interpretación, tratamiento y representación de la información, con las herramientas, servicios y datos geográficos disponibles en Internet.

**Google Earth** ofrece numerosas posibilidades educativas, como:

- 1. Observar e interactuar con la Tierra como si la viésemos desde el espacio.
- 2. Sobrevolar la Tierra y aproximarse a cualquier punto de interés para observarlo desde diferentes alturas.
- 3. Hacer búsquedas y localizar topónimos de poblaciones y lugares geográficos.
- 4. Observar el relieve terrestre con perspectiva 3D.
- 5. Observar el relieve submarino.
- 6. Visualizar los meridianos y paralelos.
- 7. Conocer las coordenadas geográficas de cualquier punto de La Tierra.
- 8. Medir distancias lineales entre puntos de la superficie terrestre o trazando una trayectoria.
- 9. Guardar los lugares de interés y compartirlos a través de Internet.

Ej.:<http://geocaa.blogspot.com/2006/05/primer-viaje-de-cristbal-coln.html>

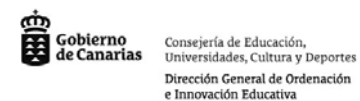

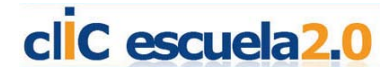

# **GeoQuest/MapQuest**

Actividades tipo WebQuest basadas en un escenario geográfico. Implican el uso de mapas digitales [\(Mapas flash interactivos](http://www.xtec.cat/~ealonso/flash/mapasflash.htm); [Mapas interactivos\)](http://www.educa.jcyl.es/educacyl/cm/gallery/recursos%20matchmind/mapas1/mapas.htm). No se basan necesariamente en un software interactivo específico, como las EarthQuest.

Estructura:

- 1. Introducción. Presentación de un caso con una base geográfica.
- 2. Tarea. Formulación de una tarea significativa y de cuestiones a resolver.
- 3. Proceso. Referencias Internet y en otras fuentes para resolver el caso.
- 4. Evaluación. Rúbrica de autoevaluación del proceso y del resultado.

Ej.:<http://schools.hpedsb.on.ca/smood/Geoquest/>